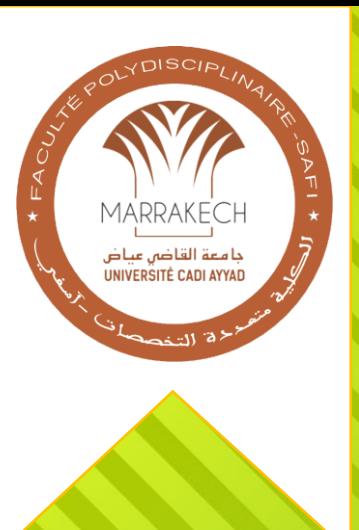

جامعة القاضى عياض الكلية متعددة التخصصات آسفي

 تقديم التطبيق يف إظار جتويد ورمقنة إخلدمات إمللدمة نلعلبة ، علت الكلية متعددة التخصصات على وضع منصة للإطلاع على الوضعية البيداغوجية و لطلب  $\sum_{i=1}^{n}$  إمواثئق **CONSTRUCTION** 

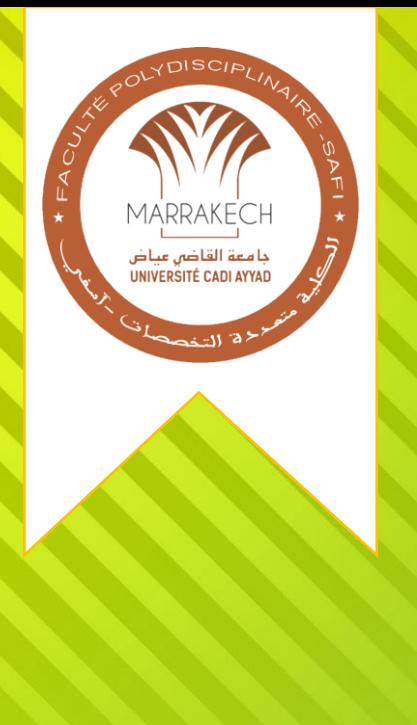

جامعة القاضي عياض<br>الكلية متعددة التخصصات آسفي

الدخول للتطبيق يمكنك الوصول للتطبيق من خلال موقع الكلبة من خلال فضاء الطالب المتواجد في القائمة ⊠ Email: secretariat.fps@uca.ac.ma ↓ Tèl (+212) 5 24 66 93 57 / Fax (+212) 5 24 66 95 16  $f$  in  $g$ Université Cadi Ayyad<br>Faculté Polydisciplinaire Faculté v Offres de formation v Recherche et coopération v Actualités v Espace étudiant v أو عبر الرابط https://scolarite-fps.uca.ma

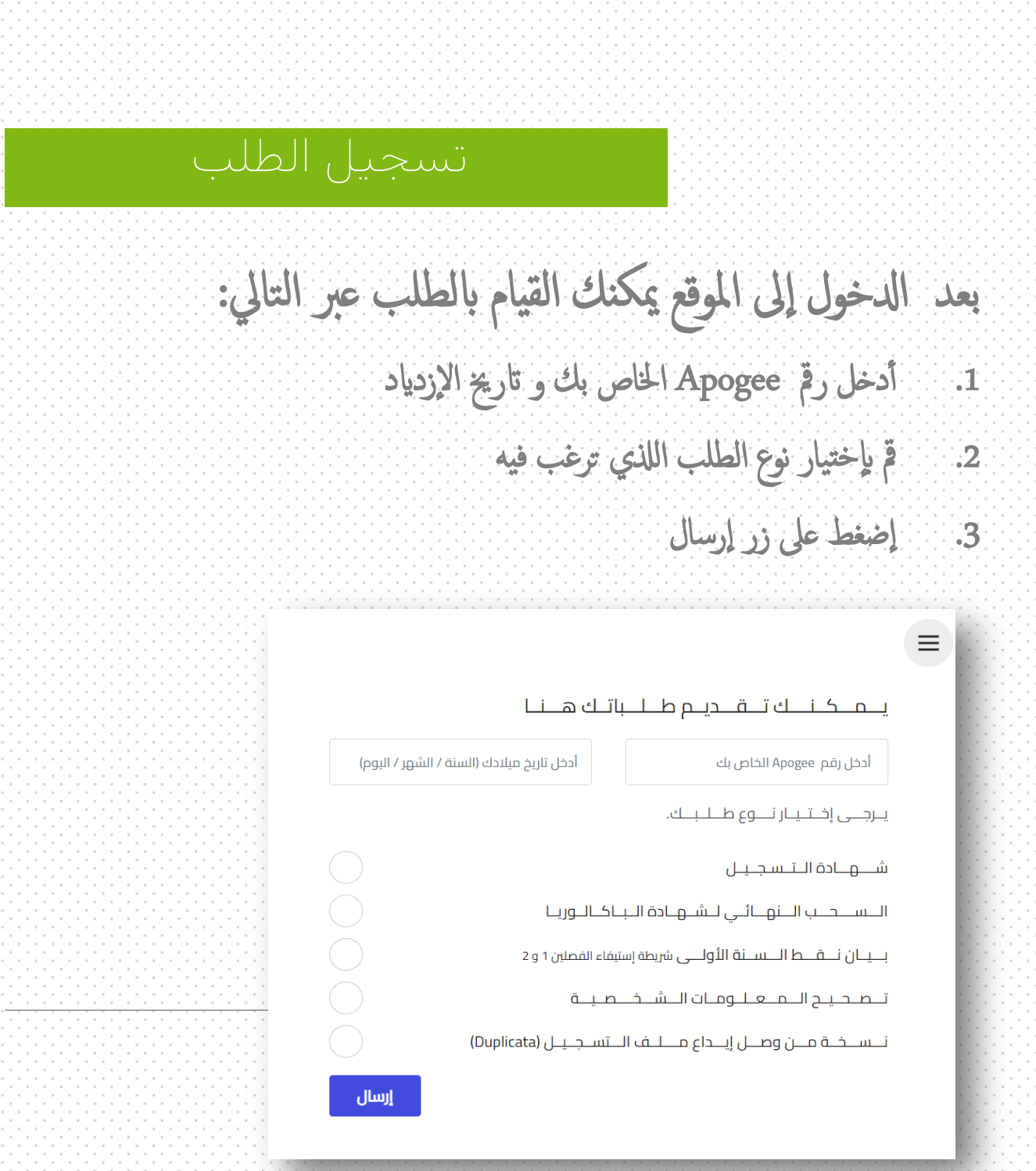

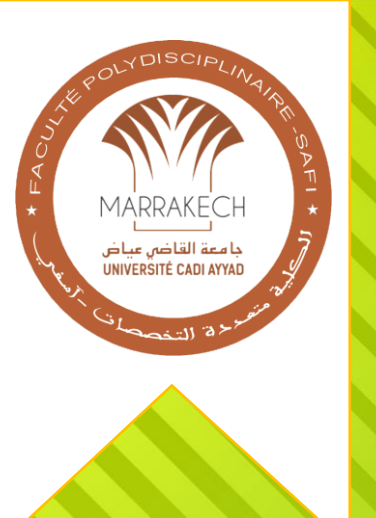

جامعة القاضى عياض الكلية متعددة التخصصات آسفي

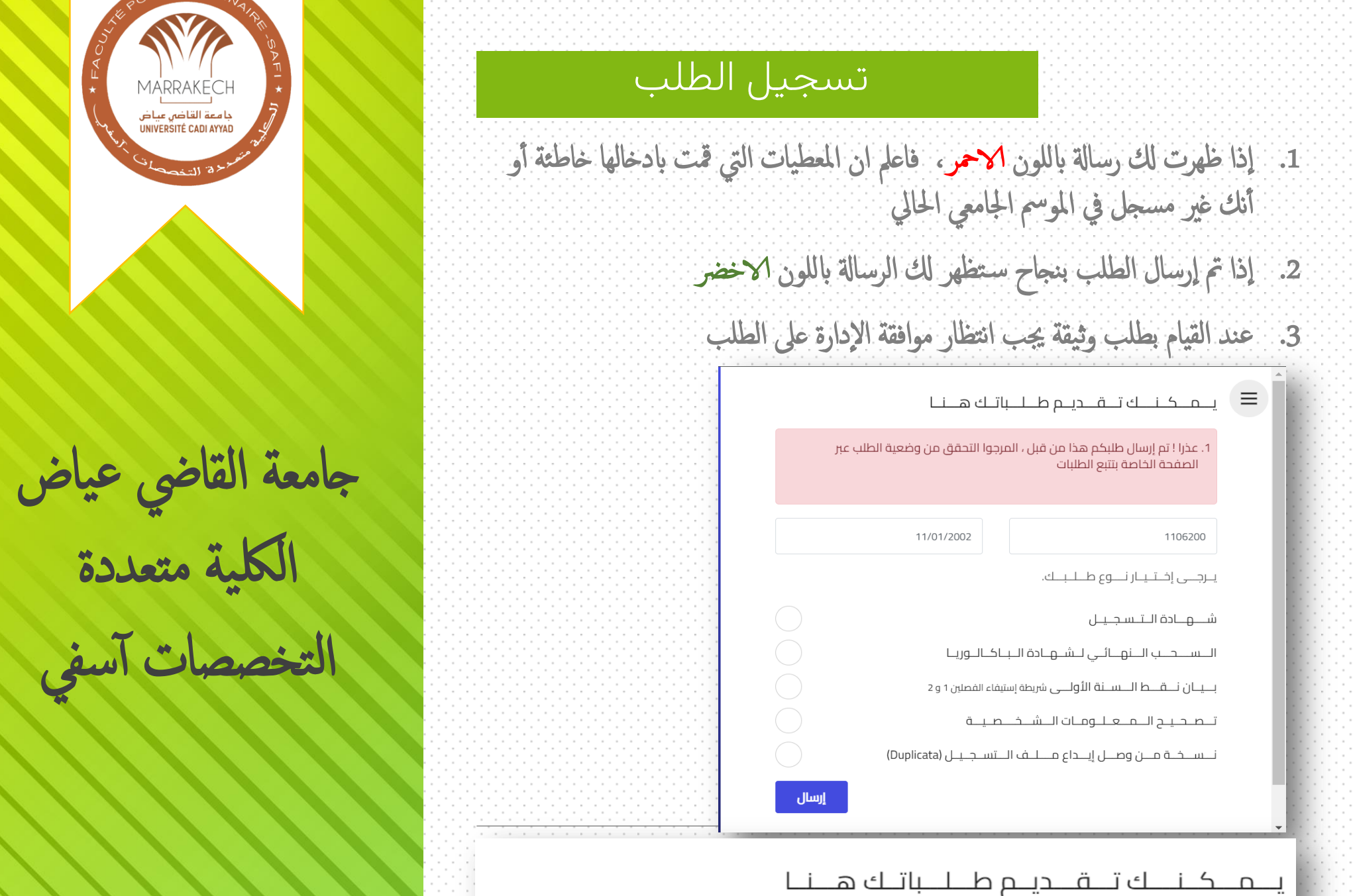

**MARRAKE** 

جا معة القاضي عياض<br>UNIVERSITÉ CADI AYYAD

تم تسجيل طلبكم تحت الرقم 1106200FPS11710726431 يمكنك تتبع الطلب عبر الصفحة<br>الخاصة بتتبع الطلبات

## التــحــقــق مــن وضــعـــيــة الــطــلــبــات

- $\overline{\cdot}$ بعد القيام بطلب ما يمكنك متابعة وضعية الطلب عبر الصفحة الخاصة بتتبع الطلبات:
	- .1 مق ابدخال رمق إمعامب Apogee و اترخي إ لزدايد
	- 2. عند القيام بطلب وثيقة يجب انتظار موافقة الإدارة على الطلب
- .3 مجرد ثغير حالة الطلب إلى جاهز( Prêt ) يمكنك استلام الوثيقة من شباك الوثائق التابع لمصلحة شؤون الطلبة
	- 4. [ذا لم توافق الإدارة على الطلب ستجد إن حالة الطلب "ملغي(Rejeté "، يمكن آن تجد سبب الرفض في الملاحظات آو يكنك الإصال مصلحة شؤون الطلبة

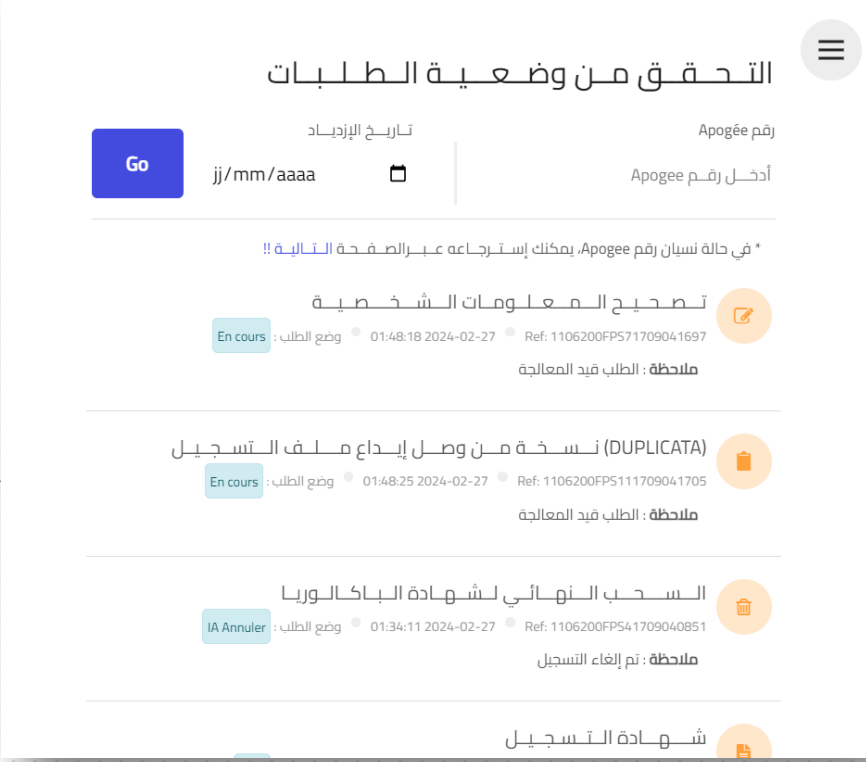

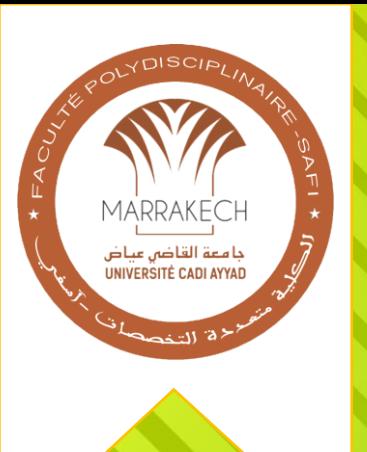

جامعة القاضى عياض الكلية متعددة التخصصات آسفي

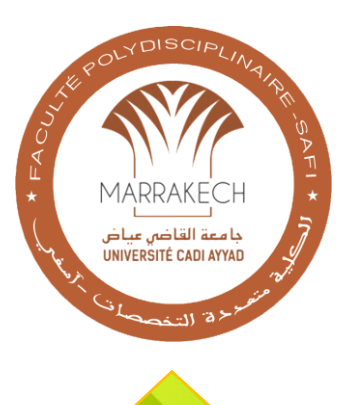

# جامعة القاضي عياض الكلية متعددة

## التخصصات آسفي

### إسترجاع رقم الطالب Apogee

Į في حالة عدم معرفتك للرقم Apogee الخاص بك ، يمكنك إسترجاعه من خلال صفحة إسترجاع رقم الطالب بالضغط على ايقونة القائمة في يمين آعلى الموقع م بإدخال رقم مسار أو الرقم الوطني (CNE) الخاص بك ، مع تاريخ الإزدياد 

I

#### يمكنك الحصول على رقم الطالب الخاص بك (APOGEE) هنا

أدخل رمز مسار أو CNE الخاص بك

أدخل تاريخ ميلادك (السنة / الشهر / اليوم)

أرسل